## **SiNNO-App - Bedienung der APP | Arbeitsablauf**

[SiNNO-App - Einstellungen | Arbeitsablauf](https://manual.amparex.com/display/HAN/SiNNO-App+-+Einstellungen+%7C+Arbeitsablauf) [SiNNO-App - Terminvereinbarung | Arbeitsablauf](https://manual.amparex.com/display/HAN/SiNNO-App+-+Terminvereinbarung+%7C+Arbeitsablauf) [SiNNO-APP - Dokumente | Arbeitsablauf](https://manual.amparex.com/display/HAN/SiNNO-APP+-+Dokumente+%7C+Arbeitsablauf) [SiNNO-App - Auftragsstatus | Arbeitsablauf](https://manual.amparex.com/display/HAN/SiNNO-App+-+Auftragsstatus+%7C+Arbeitsablauf) [SiNNO-App - Pässe | Arbeitsablauf](https://manual.amparex.com/pages/viewpage.action?pageId=115805051) [SiNNO-App - Erinnerungen | Arbeitsablauf](https://manual.amparex.com/display/HAN/SiNNO-App+-+Erinnerungen+%7C+Arbeitsablauf) [SiNNO-App - Nachrichten | Arbeitsablauf](https://manual.amparex.com/display/HAN/SiNNO-App+-+Nachrichten+%7C+Arbeitsablauf) [SiNNO-App - Telefon | Arbeitsablauf](https://manual.amparex.com/display/HAN/SiNNO-App+-+Telefon+%7C+Arbeitsablauf) [SiNNO-App - Start | Arbeitsablauf](https://manual.amparex.com/display/HAN/SiNNO-App+-+Start+%7C+Arbeitsablauf) [SiNNO-App - Info | Arbeitsablauf](https://manual.amparex.com/display/HAN/SiNNO-App+-+Info+%7C+Arbeitsablauf)

## <span id="page-0-0"></span>Übersicht

Beim Start der 'SiNNO-App' wird eine Übersicht über die verschiedenen Module und Bereiche angezeigt.

Übersicht:

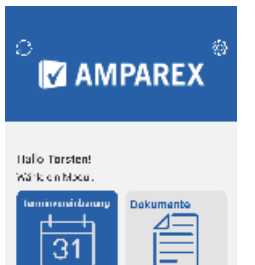

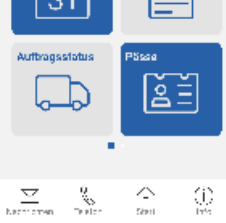

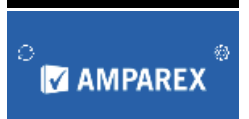

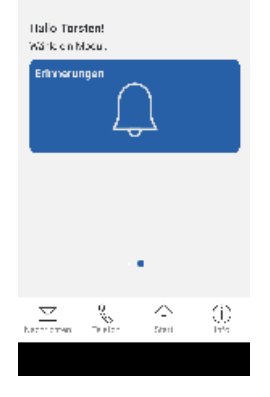

## Siehe auch ...

- [SiNNO | Schnittstelle](https://manual.amparex.com/display/HAN/SiNNO+%7C+Schnittstelle)
- [SiNNO-App Dashboard | Arbeitsablauf](https://manual.amparex.com/display/HAN/SiNNO-App+-+Dashboard+%7C+Arbeitsablauf)
- [SiNNO-App Kundenfreischaltung | Arbeitsablauf](https://manual.amparex.com/display/HAN/SiNNO-App+-+Kundenfreischaltung+%7C+Arbeitsablauf)
- [SiNNO-App Bedienung in AMPAREX | Arbeitsablauf](https://manual.amparex.com/display/HAN/SiNNO-App+-+Bedienung+in+AMPAREX+%7C+Arbeitsablauf)
- [SiNNO-App Bedienung der APP | Arbeitsablauf](#page-0-0)